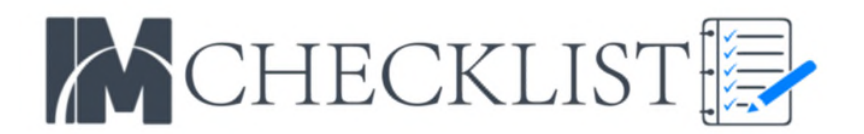

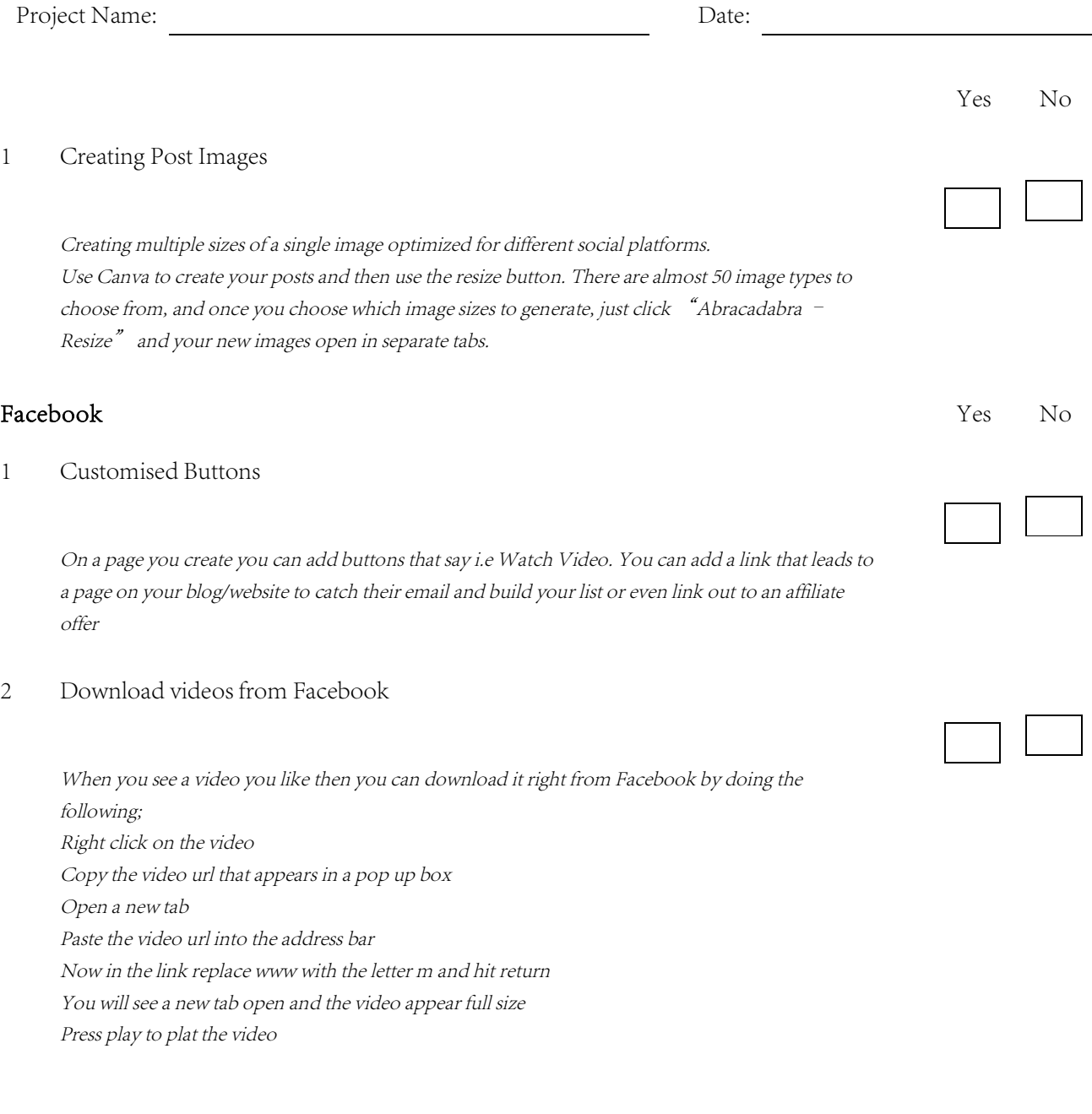

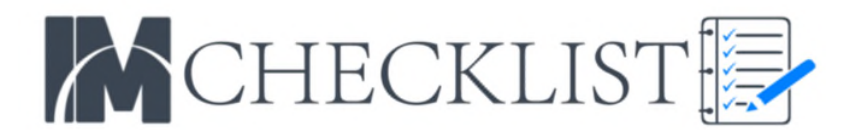

Now you can right click the video and choose save and save the video to your desktop or other folder

3 Play Facebook video from specific time

In the comments you can tell someone to watch the video from a specific time in the video and if you type the time, it becomes clickable and the video plays from there

4 Share Facebook Live videos

With a Facebook live video you will see the like and emotion buttons but you won't see a share button, to share it simply right click the video and grab the video url and now you can post that link and the video will appear

5 Tag Groups

When posting in a group remember to tag the group in your content. The group members will receive a notification or they will see this post in their newsfeed

### 6 Automated Messages

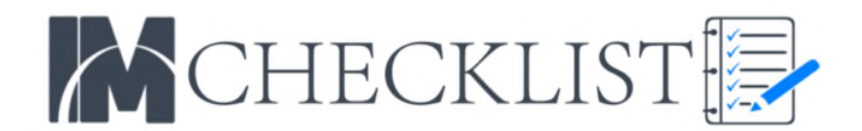

When you add a new friend on Facebook you can introduce yourself and initiate and conversation automatically using a messenger bot such as Manychat

#### 7 Search Box

As mentioned previously you can find people who like specific things related to your niche or interests for search for 'people who like…' and then add your keyword

#### 8 Post less frequent

To boost your reach and engagement don' t post too often, only the best content that is highly targeted for your audience, this will produce better results. Posting less frequently seems to encourage the Facebook algorithm to share your content with more people.

#### 9 Branding pics and videos

Add your logo and brand name or url to your images and videos because when someone see's it they are likely to Google it. Also, Facebook is reducing expose to posts with links in so this is one way around it.

### 10 Link in comments

Another way to add links to your posts is to write your content and end it with a call to action and tell people they can find the link in the comments

#### 11 Letterbox Videos

You may have seen videos with a coloured bar at the top and bottom containing a headline and what the video's about. These are proven to increase views

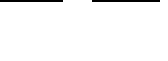

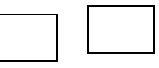

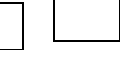

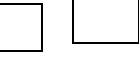

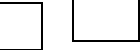

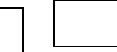

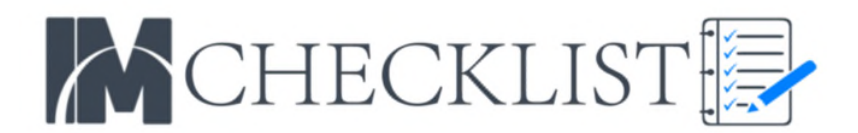

### 12 Tall image posts

When posting an image on Facebook think about using taller images as these take up more space especially on mobile devices. A simple way to do this is to use the Pinterest image templates in Canva

13 Upside down text

Upside down text draws the eye to it right away. You can easily add upside down text by typing it and then copy and paste it from here http://www.upsidedowntext.com

## Reddit Yes No

### 14 Increase Karma

The key to more traffic and engagement on Reddit is to increase your Karma by adding posts that get a lot of Upvotes. One way of doing this is to find content related to your niche/interests that has already received a lot of likes or positive comments and then use that. For example, you could find an image on Instagram and post it on Reddit If you want a head start then you can buy Reddit accounts that already have a lot of posts and Karma. Simple Google 'Buy Reddit Accounts with Karma'

### 15 Buying Upvotes

Always aim to provide quality content that naturally gets upvotes but if you are looking for a kickstart then you can buy Reddit Upvotes from Fiverr. You will need upvotes within a certain time limit of posting for it to be effective. That means you have to coordinate with your freelancer when you're going to publish your post. Before you post your link, message your freelancer and make sure they' re available to send their upvotes.

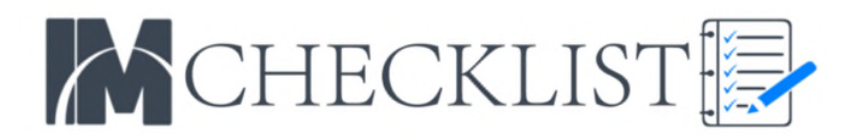

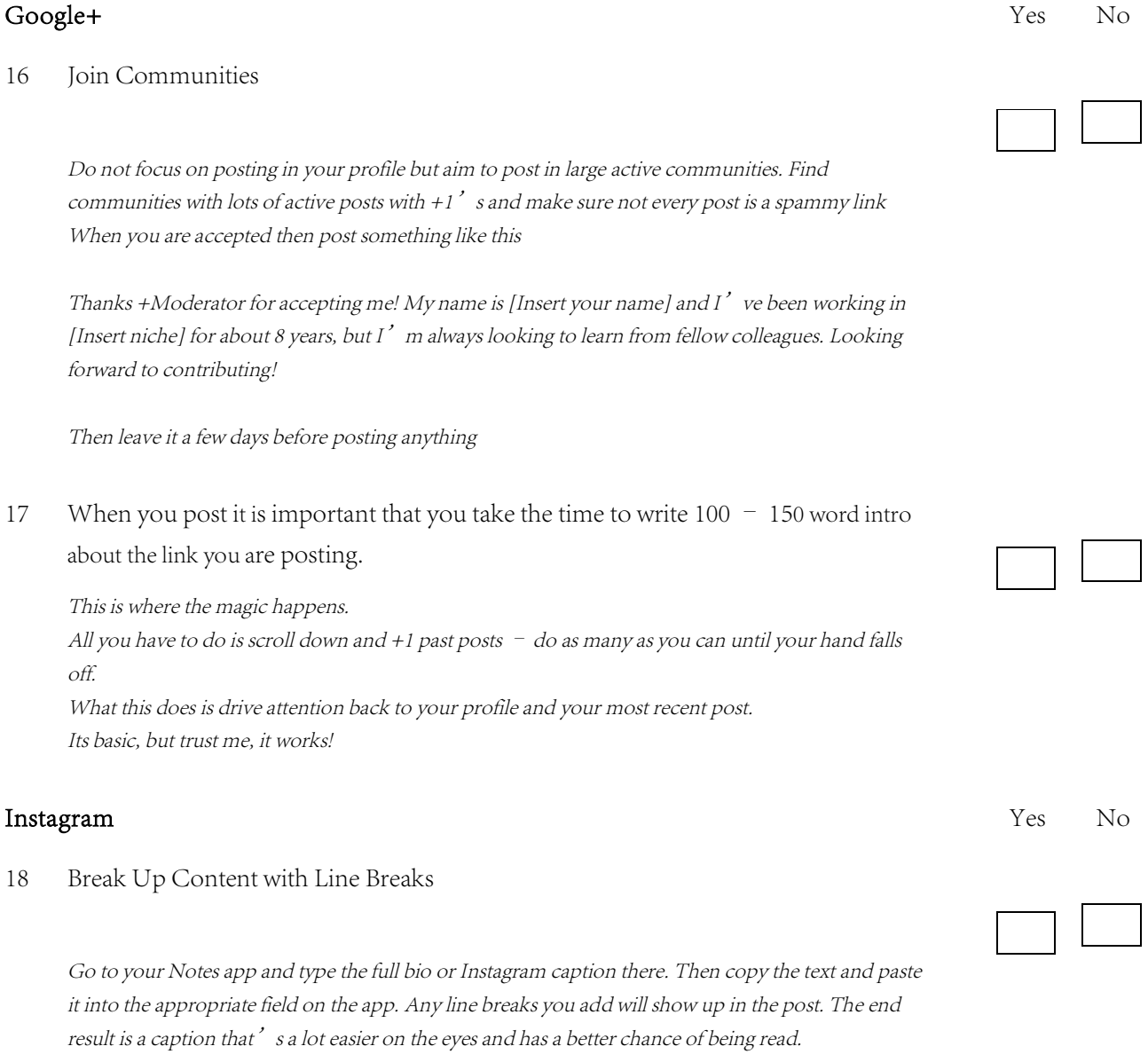

## 19 Multiple Links

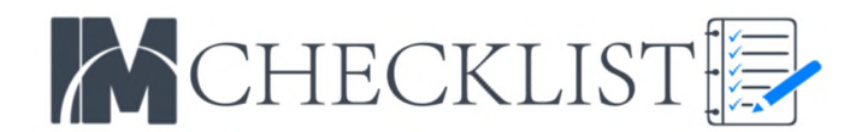

As mentioned in a previous list, you can use the one link in your bio to provide your visitors with multiple links all in one place by using https://linktr.ee Then add a series of posts and include a call to action like 'Click link in Bio'

#### 20 Emojis

Make your bio or comments stand out more with relevant emojis, these can be done on a mobile device but if your using a computer then go to https://www.emojicopy.com/

### 21 Use your Computer

Normally Instagram is limited to uploading content from your phone but you've probably got a ton of photos and videos on your hard drive/s. You can upload content from your computer using the Flume App

### 22 Hide Hashtags

Instead of having multiple hashtags within your post then add a few in the post content and then add the rest in the first comment. Remember you can use a total of 30. To find the most popular Hashtags or Hashtag ideas then Google Hashtag generator

#### 23 Repurpose Content

If you find images that you'd like to use then download them and upload them to Canva and edit them however you like by adding text, icons or even your own watermark or logo. By adding your brand name you will help drive traffic to your site through Google searches

#### 24 Add Locations -

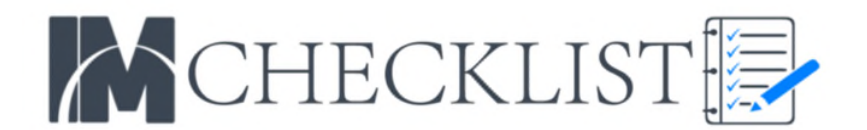

To get your content in front of a larger audience, it' s smart to geotag your images and videos. Users commonly scope tagged locations to follow other people in the same area. By tagging multiple areas with your various content, you spread out your social casting net.

## **Twitter** Yes No

## 25 Text on Images

As you know Twitter used to have a character limit of 140 which has now been extended to 280 but if you have more text you' d like to use such as a headline or brand name then you could include that in the image to leave more available characters in your post. Again you could use Canva for this

## 26 Embed tweets on any Blog or Website

Click the  $\cdots$  icon next to the heart icon Select Embed Tweet Copy the code and paste it into any HTML document (on a WordPress blog, paste the code into the "Text" view to include it in a post)

27 Pin a Tweet

If you have a Tweet that you want everyone to see first when they visit your profile then pin it to the top. Click the  $\cdots$  icon next to the heart icon Select Pin to your profile page

## 28 Twitter Search Operators

You can narrow your searches to filter the results such as find Tweets that have been posted on a certain date. Do this by including since:[yyyy-mm-dd] in your search for example: Twitter hacks and tricks since:2016-10-01 in the search bar will only deliver Tweets containing "Twitter hacks and tricks" that were sent after October 1, 2016.

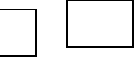

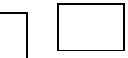

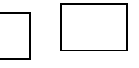

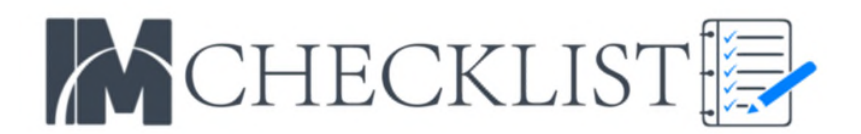

Below is a list of search operators you can use; twitter search - Tweets containing both "twitter" and "search". This is the default operator. "happy hour" - Tweets containing the exact phrase "happy hour". love OR hate - Tweets containing either "love" or "hate" (or both). beer –root - Tweets containing "beer" but not "root". #haiku - Tweets containing the hashtag "haiku". from:alexiskold - Tweets sent from person "alexiskold". to:techcrunch - Tweets sent to person "techcrunch". @mashable - Tweets referencing person "mashable". "happy hour" near:"san francisco" - Tweets containing the exact phrase "happy hour" and sent near "san francisco". near:NYC within:15mi - Tweets sent within 15 miles of "NYC". superhero since:2010-12-27 - Tweets containing "superhero" and sent since date "2010-12-27" (year-month-day). ftw until:2010-12-27 - Tweets containing "ftw" and sent up to date "2010-12-27". hilarious filter:links - Tweets containing "hilarious" and linking to URLs. news source:"Twitter Lite" containing "news" and entered via Twitter Lite

### Pinterest No. No. 2014 No. 2014 No. 2014 No. 2014 No. 2014 No. 2014 No. 2014 No. 2014 No. 2014 No. 2014 No. 20

29 Remember you can link any of your Pinterest pins to specific webpages. You will find that this platform doesn't allow affiliate links but if you use url redirects or link shorteners then these links will work just fine ;)

## Social Media Viral Contests Yes No

30 Run a viral contest

There are many reasons you may want to run a viral contest these could be; To make sales To increase brand awareness To increase user generated content To get more likes and shares To increase your number of fans or followers

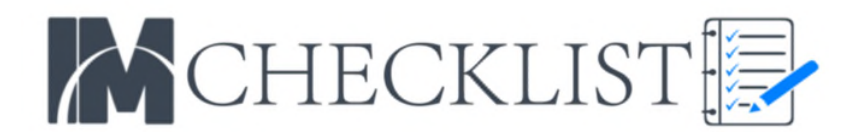

To build a buzz prior to a product launch To build your email list

### 31 Your buyer avatars

Think about your perfect target audience, the type of people who would love to have your offer. Think about their interests, their needs, their pain points such as things that they have problems with that your product would help them solve. The better you understand your perfect customer's needs then the better you can create your offer to suit them.

### 32 Offer something people will share

You need to have an offer that people will openly comment on or share with their friends, the more they share the higher their chance of winning, so make sure your offer isn' t for something that they are uncomfortable sharing or talking about with others. For example; If you're offering a free year's supply of haemorrhoid cream then you're probably not gonna get many people sharing this with their friends

#### 33 Budget

If you are using paid advertising then calculate how much you are willing to spend and how you will follow up with other competition registrants to cover the cost of your ad spend or to provide you with a return on investment

#### 34 Software

You can use software to create viral contests in which entrants have to share a link with 3 or more people who then have to also share that link with others. Once they have done so then that person earns points and the more points they earn the more likely they are to win the prize

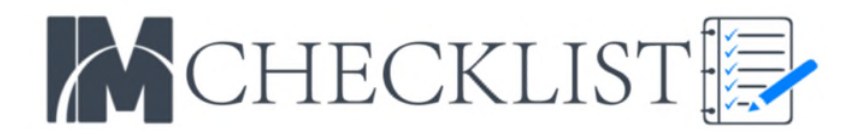

### 35 Multiple Prizes

If you have a single prize then less people may join the competition whereas if you have prizes for the top 10+ winners for example then people will feel they have more of a chance at winning and therefore more likely to enter

#### 36 User Content Competitions

You can create competitions that just require people to post content. Remember when they post then their friends will see that they' ve posted and may go check it out and post too, these posts could be; Photo Caption Contests Essay Contests Photo Contests Video Contests And more…

### 37 Add Scarcity

Let people know that there are only a limited number of spaces for competition entries or that the competition will be ending soon. This will encourage people to enter right away rather than leave it until later

Page 10

#### 38 Competition terms

Make it very clear to people what people need to do to; Enter the competition How they increase their chances of winning What they will win When the competition ends When and how the winners will be announced

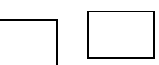

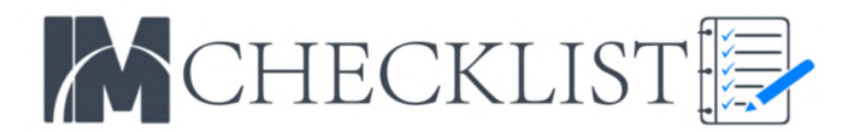

How they will be notified of the winners

### 39 Competition Graphics

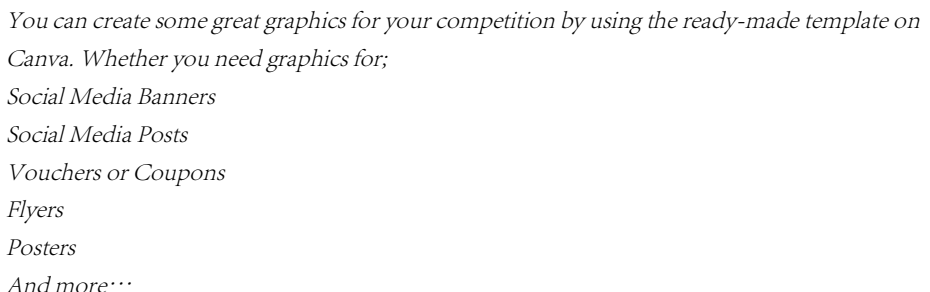

#### 40 Update entrants

Keep people up to date with what's going on and encourage them to do more to increase their chances of winning. You could even create a leader board showing the positions of those who are currently winning and those who are close behind

#### 41 Use all Social Media Platforms

If you're running a competition don't just run it on one platform, use the same content and graphics and share it on multiple platforms to reach more of your followers and get them sharing it even more with their followers

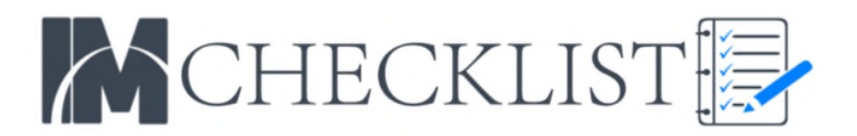

CLICK HERE TO ACCESS THE FULL

VOLUME OF ALL CHECKLISTS IN 5

FORMATS PLUS BONUS TRAINING